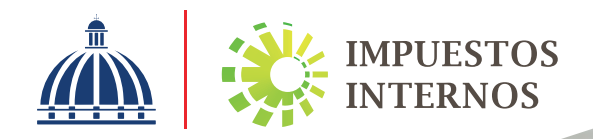

Declaración Jurada del Impuesto Sobre la Renta (ISR) de Personas Físicas (IR-1) y Anexos Instructivo

## Declaración Jurada del Impuesto Sobre La Renta (ISR) de Personas Físicas (IR-1) y Anexos

El Impuesto Sobre la Renta (ISR) es un impuesto anual aplicable sobre toda renta, ingreso, utilidad o beneficio obtenido por Personas Físicas o Jurídicas, en un período fiscal determinado.

Para los efectos tributarios, las Personas Físicas o Naturales son las que obtienen renta de su trabajo personal o de actividades comerciales, tales como:

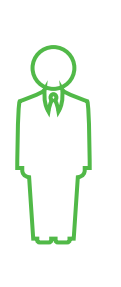

Profesionales liberales (abogados, ingenieros, médicos, contadores y todos los profesionales que no reciban salarios en relación de dependencia)

Personas con múltiples ingresos

Propietarios o arrendatarios que exploten terrenos

Prestadores de servicios y otras ocupaciones lucrativas

Además de las personas con ingresos por concepto de:

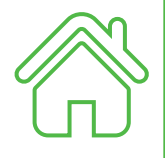

Alquiler o arrendamiento de inmuebles

Préstamos hipotecarios, prendarios y sin garantías

Locación de muebles y derechos

En el Impuesto Sobre la Renta para Personas Físicas existen tasas progresivas que van desde un 15%, 20%, hasta un 25%, según escala actual.

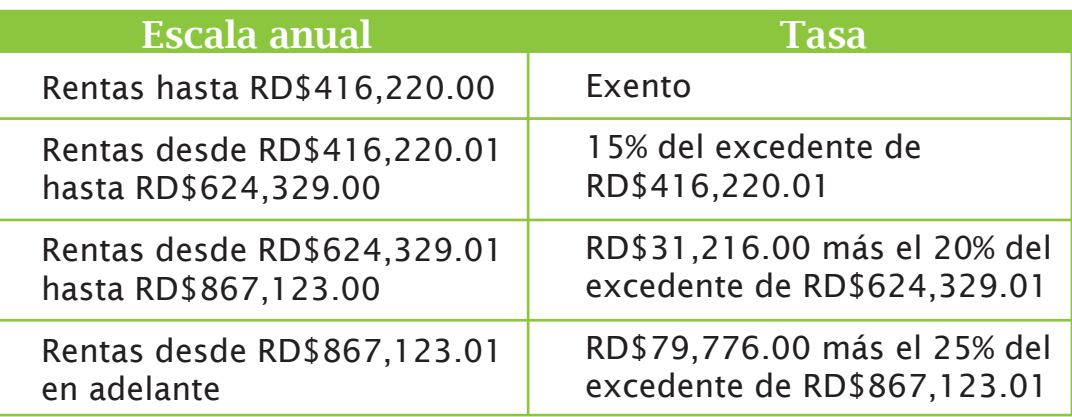

Nota: Esta escala salarial podrá ser ajustada anualmente por la inflación acumulada publicada por el Banco Central.

El Impuesto Sobre la Renta (ISR) para Personas Físicas tiene como fecha límite de presentación y/o pago de la Declaración Jurada a más tardar el 31 de marzo de cada año, aplicable al año fiscal cerrado al 31 de diciembre del año anterior.

Para contribuyentes Personas Físicas un año fiscal es igual a un año calendario, es decir, de enero a diciembre.

Los contribuyentes Personas Físicas pueden presentar su declaración jurada mediante las siguientes modalidades:

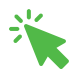

A través de la Oficina Virtual.

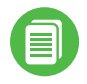

En las Administraciones Locales, cuando el formulario lo hayan completado en papel, o mediante una impresión de las declaraciones preparadas en los formularios electrónicos, disponibles en la página Impuestos Internos.

Para realizar el pago del ISR, los contribuyentes tienen tres opciones:

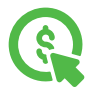

Pagos en línea por internet: BDI, BHD León, Popular, Progreso, BanReservas, Citigroup, López de Haro, Santa Cruz, Promérica, Banesco, Lafise, Scotiabank, Bancamérica, Asociación Popular de Ahorros y Préstamos.

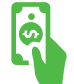

Vía Ventanilla: BDI, BHD León, Popular, Progreso, BanReservas, Citigroup, López de Haro, Santa Cruz, Promérica, Banesco, Lafise, Scotiabank, Bancamérica, Vimenca, Ademi, Asociación Cibao de Ahorros y Préstamos, Asociación La Nacional de Ahorros y Préstamos, Banco Empire, Banco Caribe, Banco Alaver.

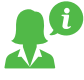

Administraciones Locales y Colecturías.

### Novedades para completar la Declaración IR-1 y sus Anexos por la Oficina Virtual

 $\mathbf 1$ . En el renglón Renta Neta Imponible se afectaron las siguientes casillas:

• Ingresos

Adición

**Eliminación** 

- Ingresos Brutos Sujetos al Pago de Anticipos
- Beneficio o Pérdida Neta antes del Impuesto.

**Modificación** 

•Ganancia de Capital. Se segregan las ganancias de capital en dos (2) casillas: Ganancia de Capital por venta de acciones y Ganancia de Capital por venta de inmueble.

> • Pérdidas de años anteriores que se compensan. • Renglón Costos/Gastos.

#### 2. Cambios en el Dorso del Formulario IR-1

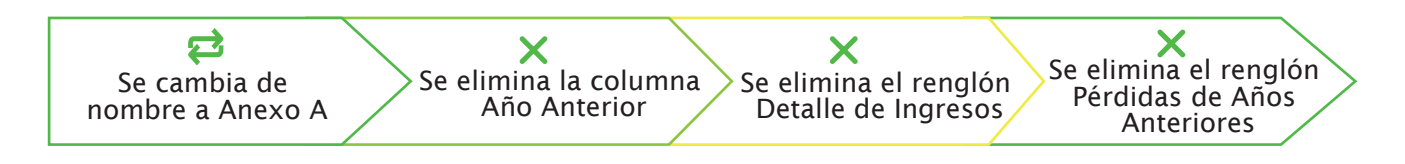

3. Se crea un anexo nuevo (Anexo B) el cual estará compuesto por los siguientes renglones:

- · Ingresos
- Costos
- Gastos de personal
- Gastos por trabajos, Suministros y Servicios
- Arrendamientos
- Gastos de Activos Fijos
- Gastos de Representación
- Otras Deducciones Admitidas
- Gastos Financieros
- Gastos extraordinarios

Nota: El IR-1 se completará automáticamente con los valores colocados en las casillas vinculadas de los anexos correspondientes.

### Pasos a seguir para enviar la Declaración de ISR Personas Físicas (IR-1) y Anexos por la Oficina Virtual

Ingrese al portal de Impuestos Internos www.dgii.gov.do y pulse en la sección 1"Oficina Virtual".

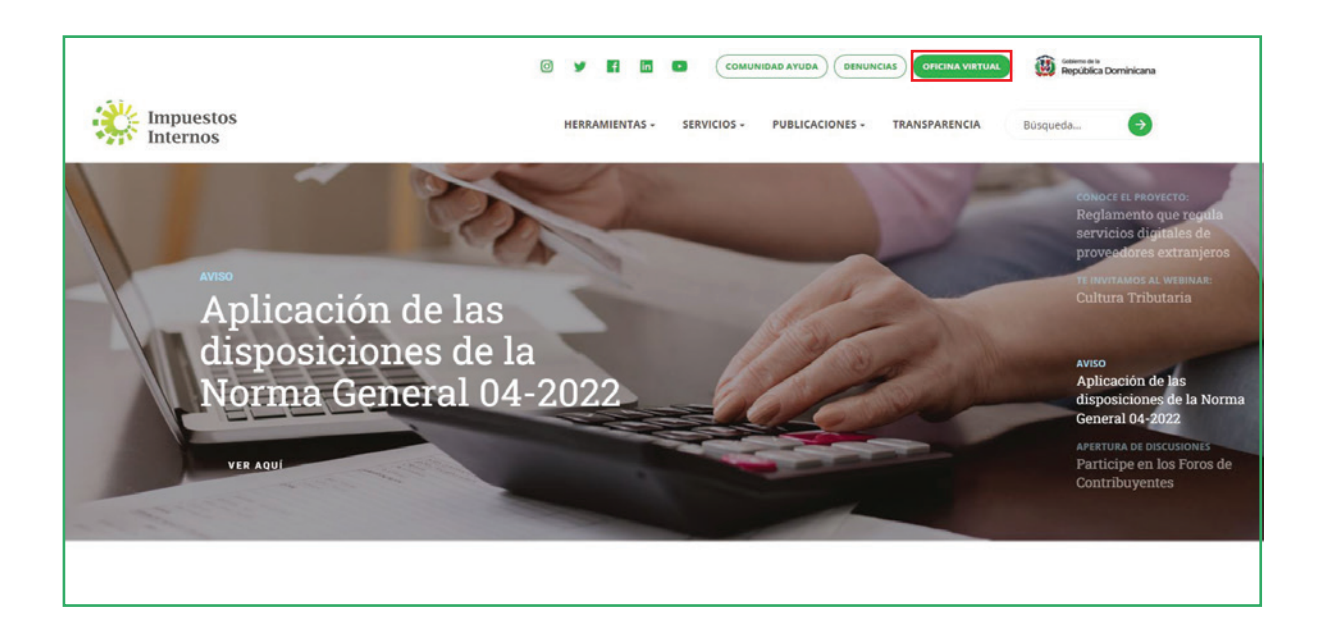

2 En "Usuario" digite el RNC o Cédula y la "Clave", luego pulse el botón "Entrar". En caso de que aplique, el sistema le pedirá que digite un número de la tarjeta de códigos o el código de seguridad que aparece en el token o en el Soft Token y al finalizar, pulse "Continuar".

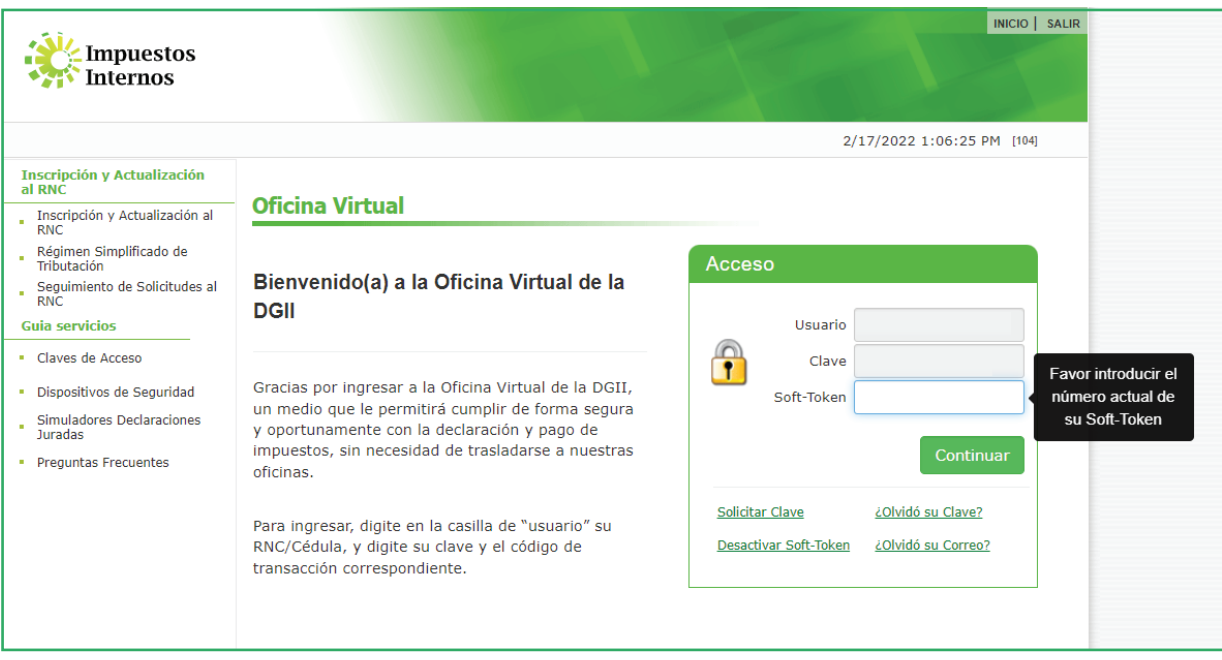

3 En el menú "Declaraciones Juradas", seleccione "Declaración Interactiva" y pulse la opción "IR1- Declaración Jurada de las Personas Físicas y Sucesiones Indivisas / ANEXOS".

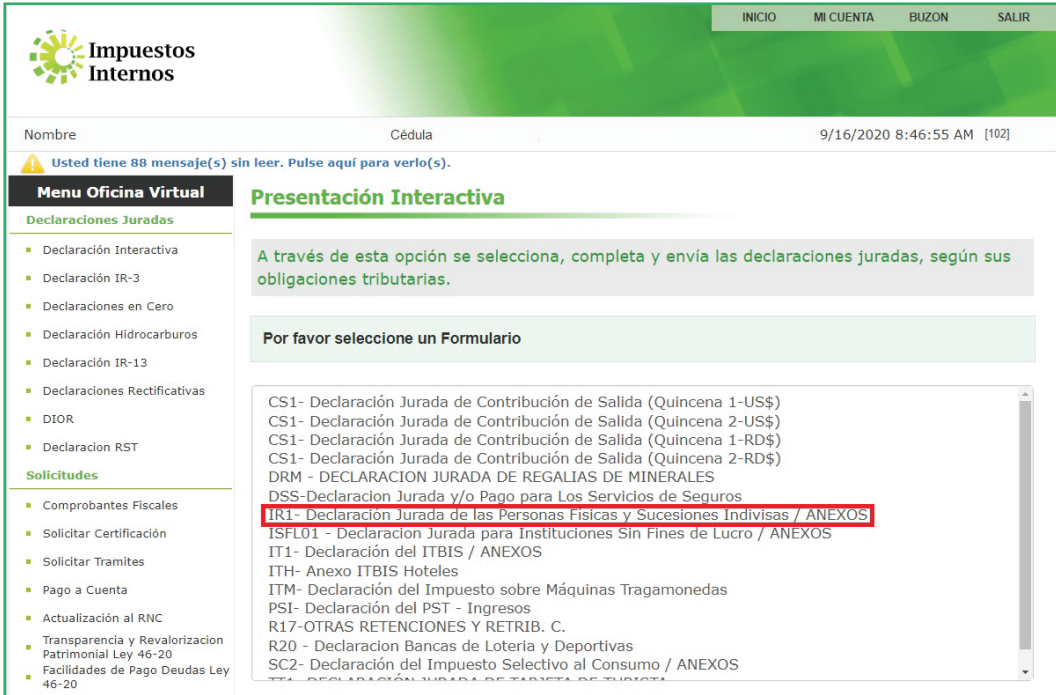

Digite el año a declarar y pulse "Continuar".

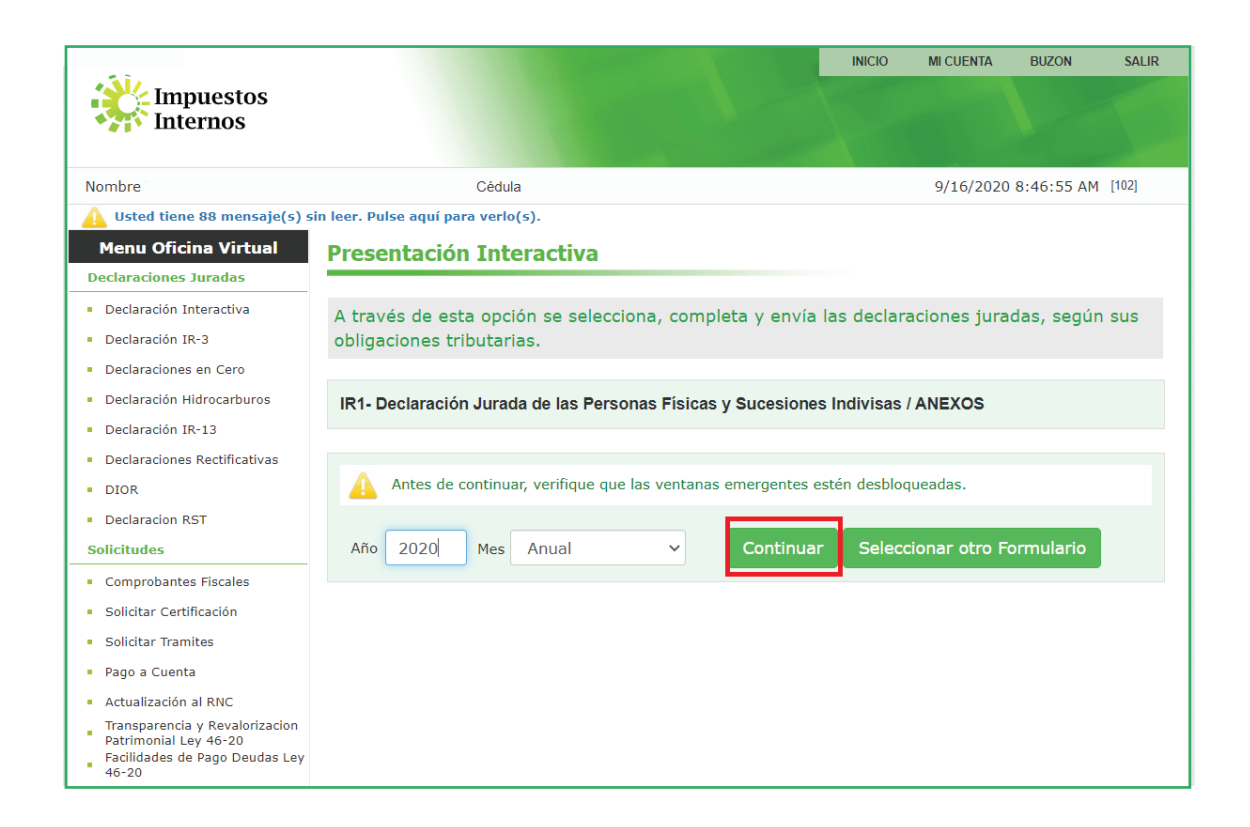

 El sistema le solicitará que digite el código de seguridad de la Tarjeta de Códigos, Token o Soft-Token (en caso de que aplique). Luego pulse el botón "Continuar".

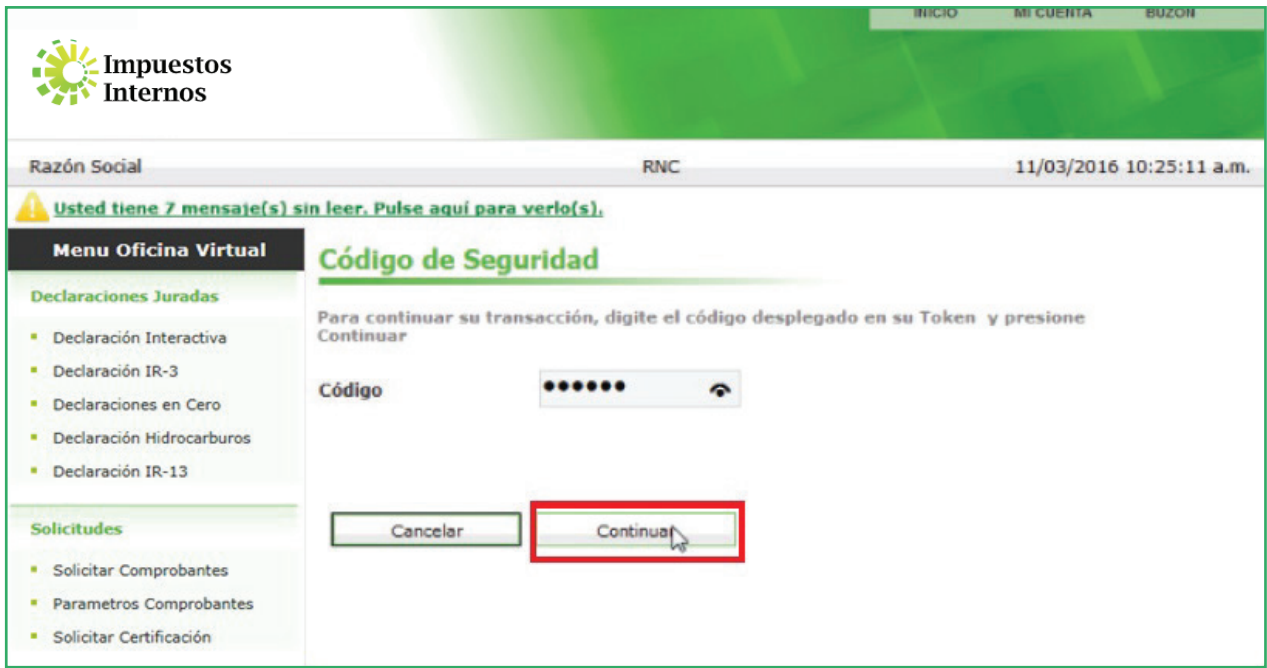

6 En "Anexos requeridos" visualizará el "IRA - Anexo Detalle de Bienes", el "IRB - Estado de Resultados" y en "Formulario Principal" el "IR-1 Declaración Jurada de las Personas Físicas y Sucesiones Indivisas". Selecione el anexo "IRB - Estado de Resultados".

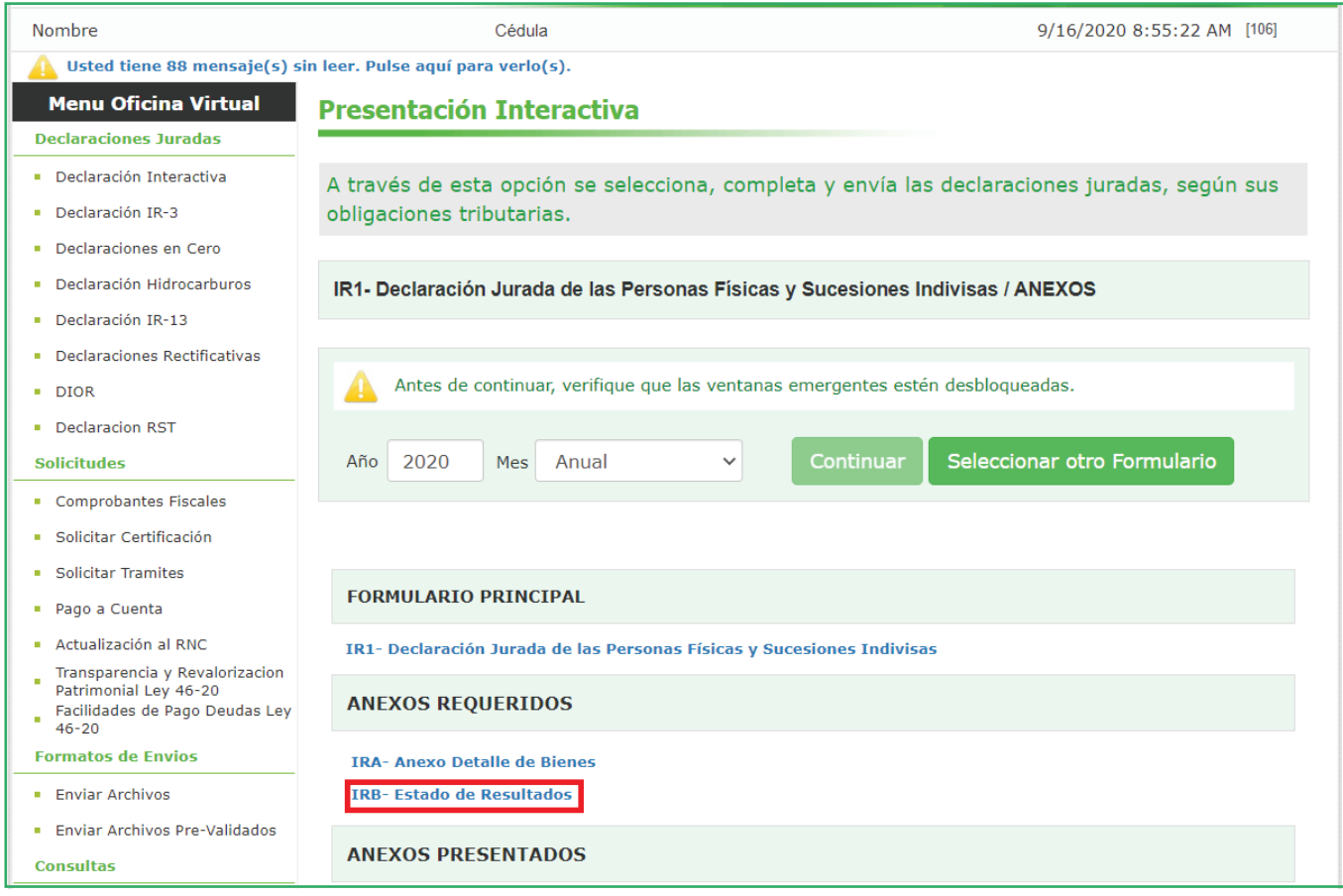

7 Complete el Anexo B con los datos correspondientes y al finalizar, pulse "Enviar Documento". El sistema presentará un cuadro con la siguiente pregunta: "¿Está seguro de enviar el documento?", de ser así, pulse "OK".

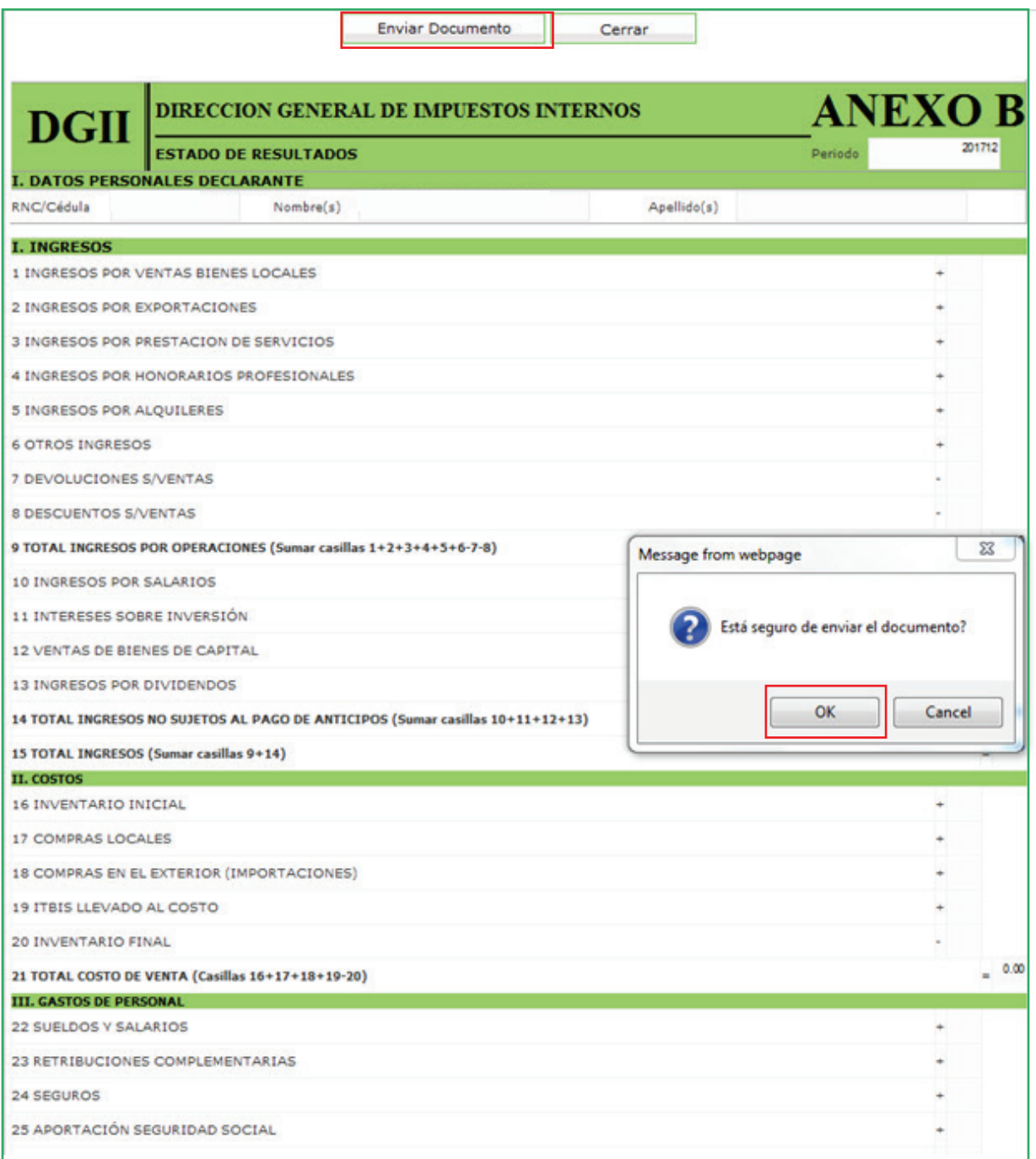

8 Luego de enviado, el sistema le mostrará un número de recepción. Puede imprimir la constancia del envío, pulsando "Aceptar" y luego "Imprimir Constancia".

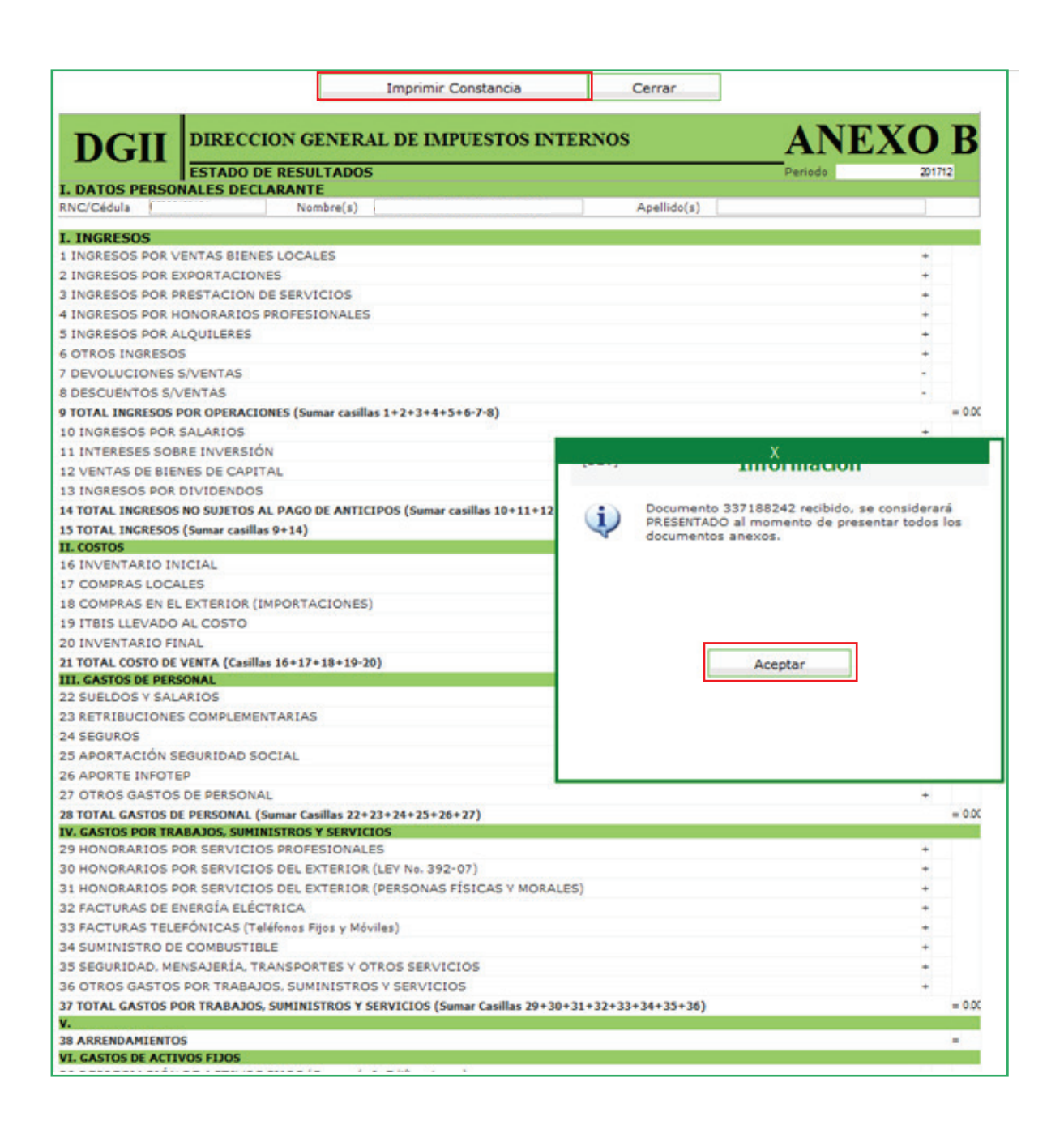

#### Información importante:

- Automáticamente un Anexo sea completado y enviado, pasará de la sección "ANEXOS REQUERIDOS" a "ANEXOS PRESENTADOS".
- Los anexos después de enviados pueden ser modificados tantas veces sea necesario, siempre que no haya presentado el IR-1.

#### 9 Complete el Anexo A y el Formulario IR-1, siguiendo el mismo procedimiento de envío del Anexo B.

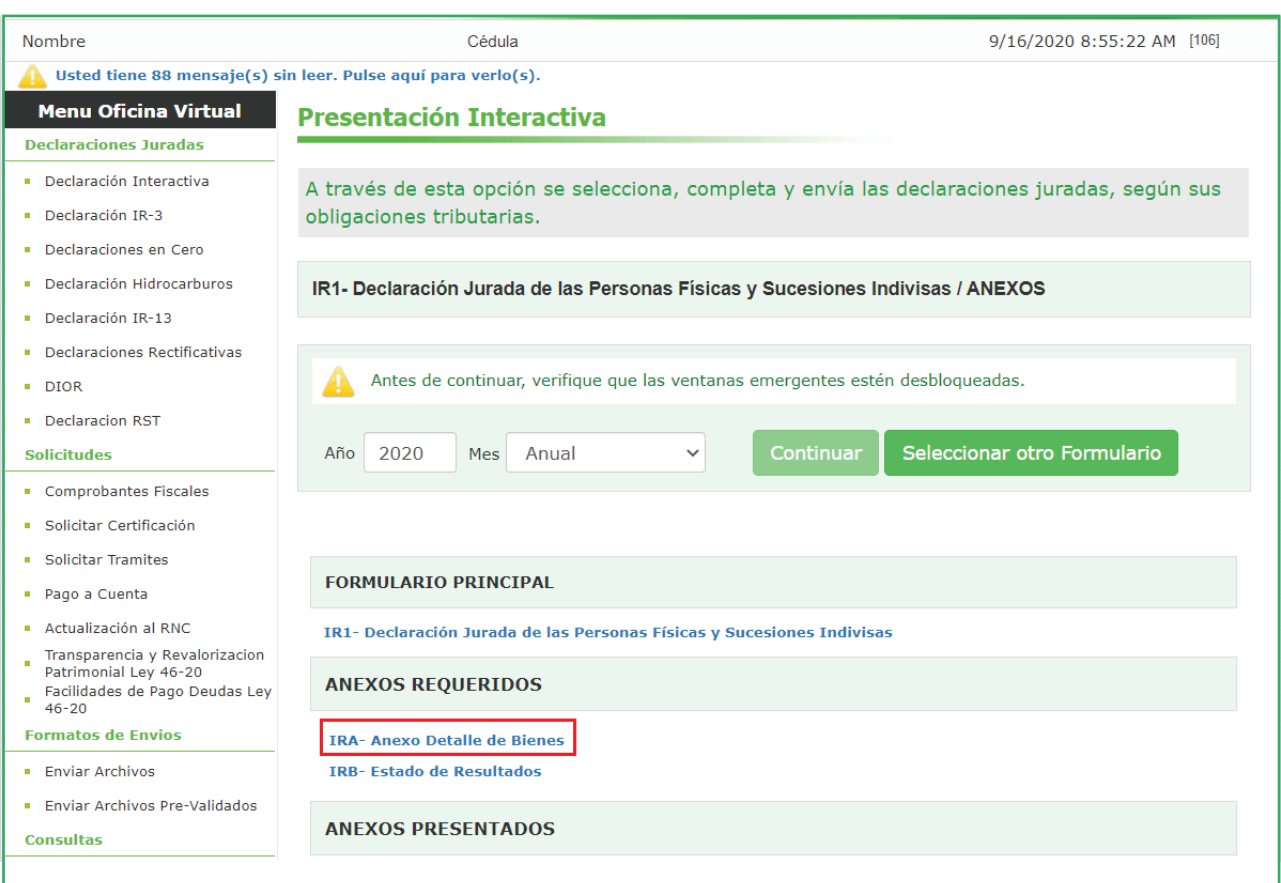

Nota: La declaración se considerará totalmente presentada luego de enviado el Formulario IR-1.

10 Por último, luego de enviados los tres formularios, podrá visualizar debajo de su Formulario IR-1, la autorización de pago de su declaración.

Imprimir Constancia Cerrar Fecha Recepción Datos de Recepción: /IR1/337188403 DIRECCION GENERAL DE IMPUESTOS INTERNOS  $IR-1$ **DGII** DECLARACION JURADA DE LAS PERSONAS FISICAS 201912 I. DATOS PERSON DECLARANTE RNC/Cédula Nombre(s) Apellido(s) Nombre Comercial eléfono Rectificativa Mo V Tion Declaración Normal V Correo Electrónico **IL RENTA NETA IMPONIBLE** A. INGRESOS (Viene de la casilla 15 "Total de Ingresos" del Anexo B)  $= A 0.0$ s" del Anexo B) B. INGRESOS BRUTOS SUJETOS AL PAGO DE ANTICIPOS (Viene de la casilla 9 "Total de Ingresos por Oper  $- B 0.0$ 1 BENEFICIO O PÉRDIDA NETA ANTES DEL IMPUESTO (Viene de la casilla 69 "Beneficio (Pérdida) del Ejerc. Antes de ISR" del Anexo B)  $-100$ 2 GASTOS NO ADMITIDOS 3 INGRESOS EXENTOS (Anexar Certificación)  $\overline{\phantom{a}}$ 4 RENTA NETA (O PÉRDIDA) (Casillas 1+2-3)  $= 400$ 5 EXENCIÓN CONTRIBUTIVA (Solo aplica para los que no reportan costos o gasti 416,220.00 6 EXENCIÓN GASTOS EN EDUCACIÓN (No exceder 10% de las casillas 4-5 y el  $0.00$ 7 GANANCIA DE CAPITAL POR VENTAS DE ACCIONES 8 GANANCIA DE CAPITAL POR VENTA Y/O APORTE EN NATURALEZA DE INMI Documento 337188403 presentado.<br>Debe Imprimir su constancia de presentación.  $\mathbf{u}$ 9 RENTA NETA IMPONIBLE (Casillas 4-5-6+7+8, si aplica)  $= 900$ TIT. LIQUIDACION<br>10 IMPUESTO LIQUIDADO (Aplica tasa sobre casilla 9)  $-1000$ 11 ANTICIPOS PAGADOS 12 RETENCIONES (Viene las Casillas 28 del Anexo A)  $0.00$ 13 OTROS PAGOS 14 SALDO A FAVOR EJERCICIO ANTERIOR Aceptar 15 DIFERENCIA A PAGAR (Casillas 10-11-12-13-14 si es positivo)  $= 1500$ 15 DUFERENCIA A PAGAN (Casillas 10-11-12-13-14 si es positivo)<br>16 SALDO A FAVOR (Casillas 10-11-12-13-14 si es negativo)<br>17 DECLARACIÓN <sup>EN</sup><br>17 DECLARACIÓN <sup>5</sup>9 sobre la casilla 15.<br>18 MORA EN ANTICIPOS NO PAGADOS  $000$  $0.00$ 19 INTERÉS<br>INDEMNIZATORIO  $0.00$ % sobre la casilla 15. 20 INTERÉS INDEMNIZATORIO POR ANTICIPOS NO PAGADOS 21 TOTAL A PAGAR (Sumar casillas 15+17+18+19+20)  $= 2100$ 21 TOTAL A PACAR (Sumar casillas 15+17+18+10+20)<br>Declaro bajo la fé de juramento, que los datos consignados en la presente declaración son correctos y completos y que no he omitido ni falseado dato alguno que la<br>misma deba **Documentos Presentados** Formulario IRB- Estado de Resultados IRA- Anexo Detalle de Bienes

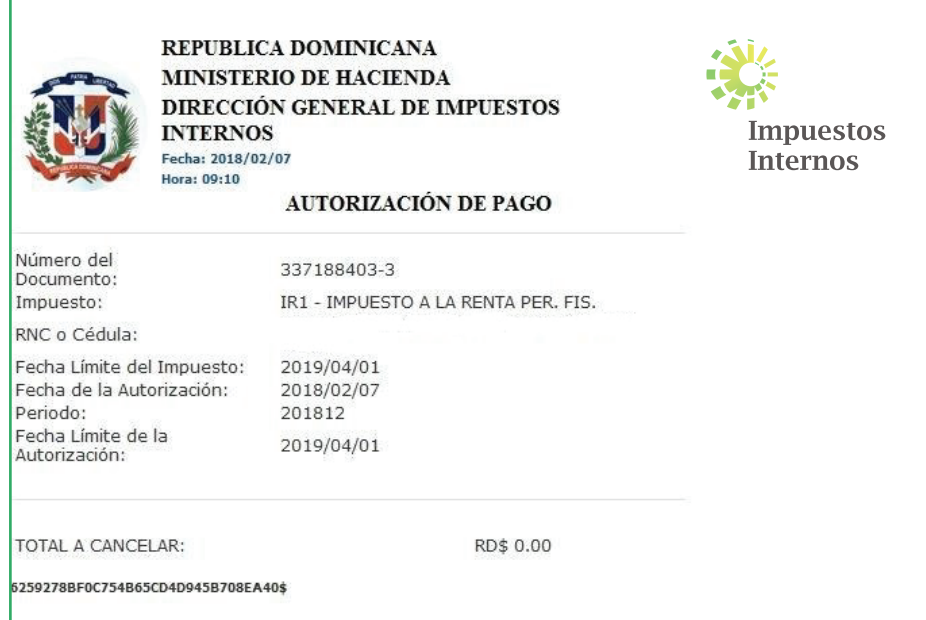

# dgii.gov.do

(809) 689-3444 desde cualquier parte del país.

informacion@dgii.gov.do

IMPUESTOS INTERNOS Marzo 2022

Publicación informativa sin validez legal

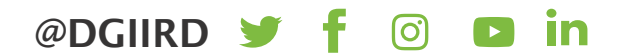